# Web logon page: How to change the logon Splashscreen

### **Overview**

When the remote connection is loading, the HTML5 client is displaying a default splashscreen such as the screenshot below:

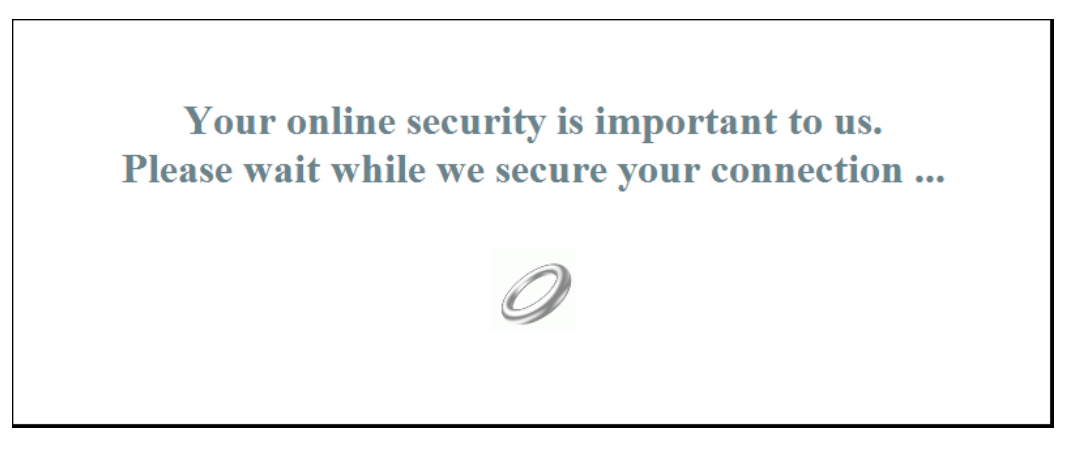

You can customize this content by modifying a JavaScript configuration file.

### HTML5 Client

#### **Creating your customized Splashscreen content**

Any content in text or HTML can be used for the Splashscreen.

Also, if you need to use simple quotes (') or double quotes (") you will have to write a backslash before ( $\langle$  and  $\langle$ ") instead of just the quotes.

Finally, please note that the content must be written in only 1 line.

#### **The following example is a valid content for the Splashscreen:**

# TS REMOTEACCESS

<h1>This is my customized splashscreen</h1>Please say \"hello\"!<img src='html5/imgs/ring64.gif' border=0> © TSplus - www.tsplus.net 2

## **REMOTEACCESS**

It will display a title ("This is my customized splashscreen"), a text ("Please say hello!") and the animated ring picture as in the standard TSplus Splashscreen.

#### **Modifying the Splashscreen data to use your own content**

*If you do not have a file named "settings.js" in the "C:\Program Files (x86)\TSplus\Clients\www\software\html5" folder, then your TSplus version is older and this documentation does not apply. Please update your system first or contact support.*

Edit the file "settings.js" located in the "C:\Program Files (x86)\TSplus\Clients\www\software\html5" folder. We advise you to use a text editor such as Notepad or Notepad++ (do *not* use Word).

Search for the line starting by this:

W.splashscreencontent = "

Replace it completely by the following line:

W.splashscreencontent = "your customized content here";

Do not forget the ending double quotes and semi-colon ( "; ).

If you wish to lengthen the duration of the logon splashscreen in HTML5, you can do so by modifying the value in milliseconds:

W.splashscreentime = 5000; //splash screen play time.

**We recommend you clear your browser's cache after saving the changed html page.**